## **Quick Reference Guide: Agent Assignment and Actions**

### **Steps:**

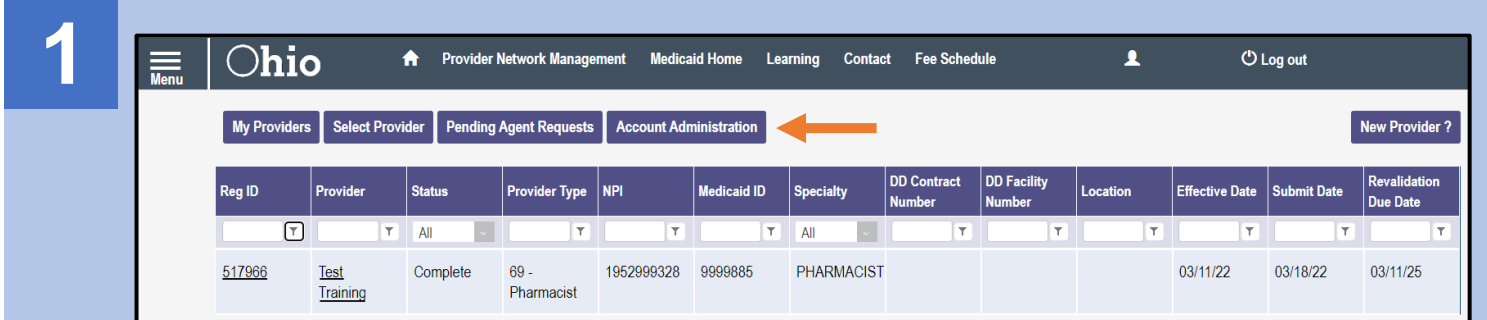

A user with an Administrator role can assign users with an Agent role abilities to complete actions for specific providers (Medicaid IDs)

If you have an Administrator role, to begin this process, click the **Account Administration** button on your homepage/dashboard

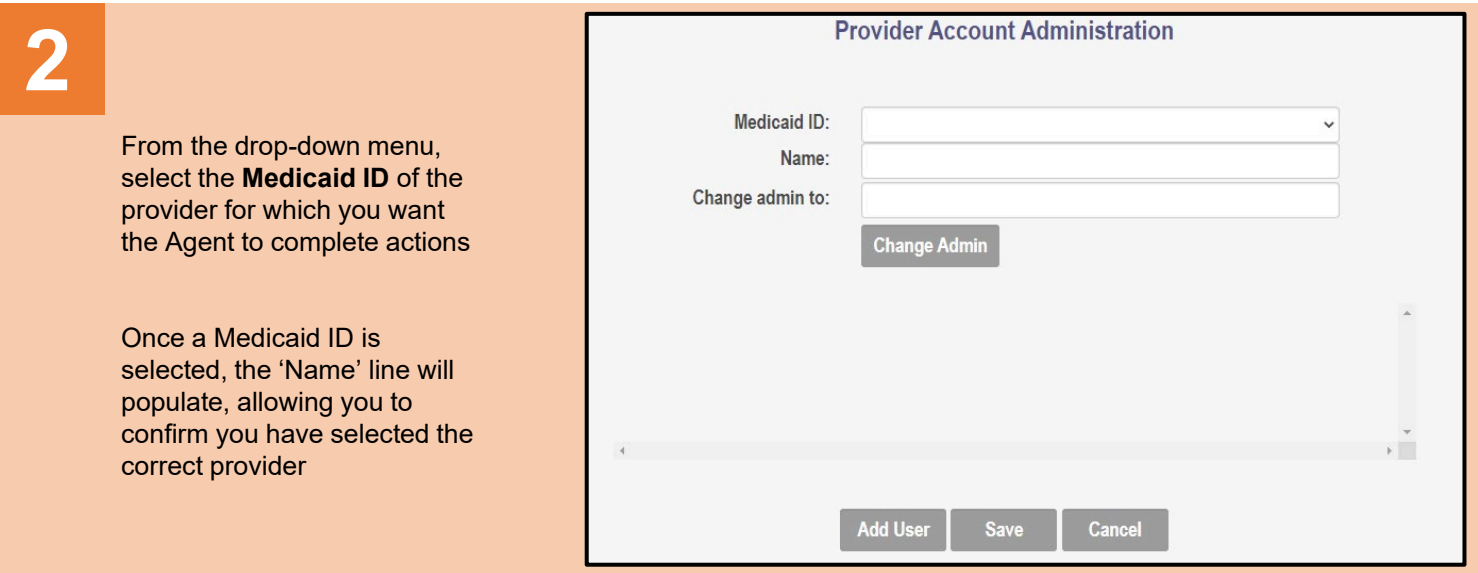

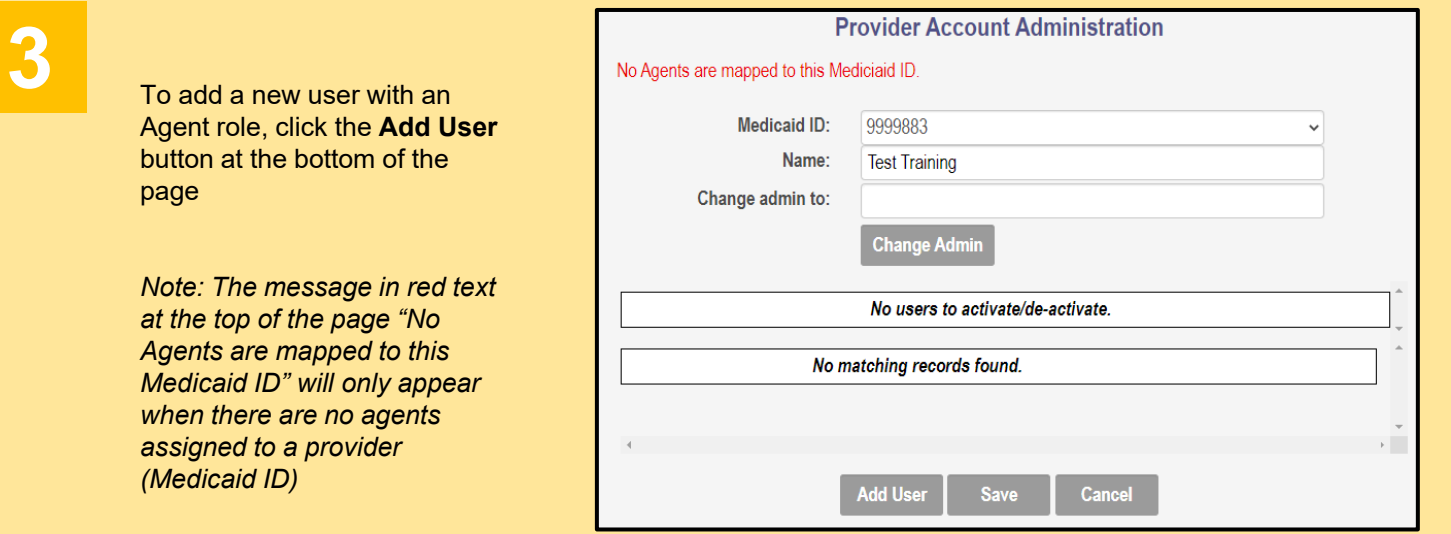

### **Quick Reference Guide: Agent Assignment and Actions**

#### **Steps:**

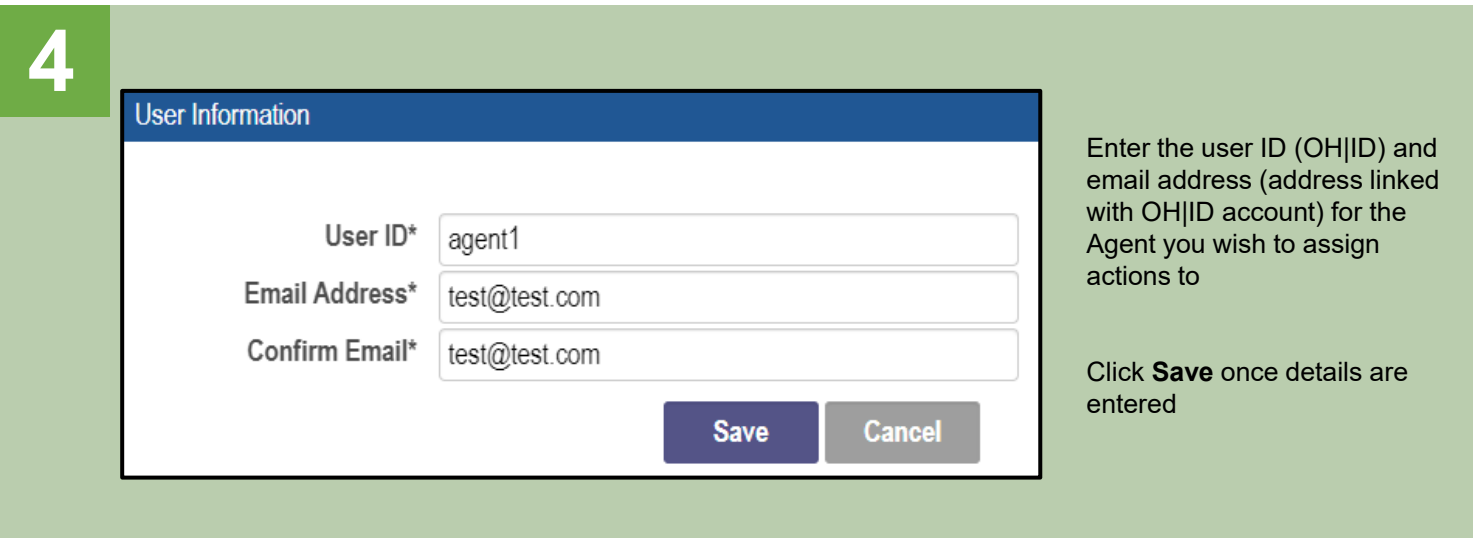

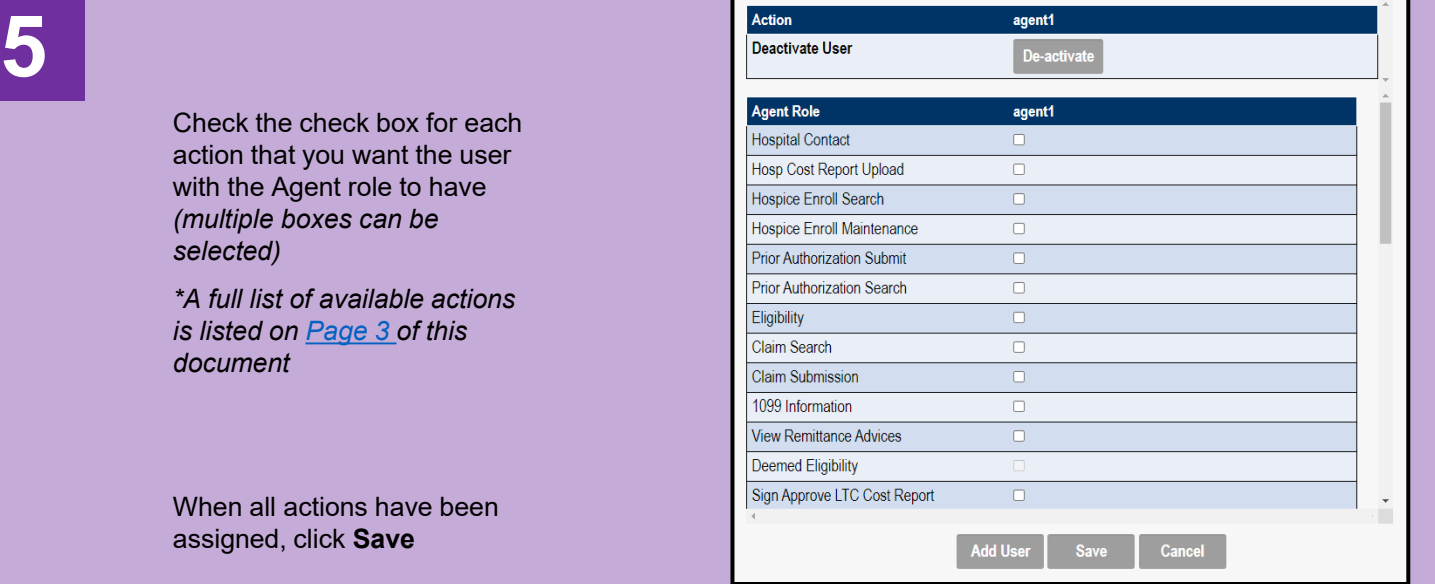

**6**

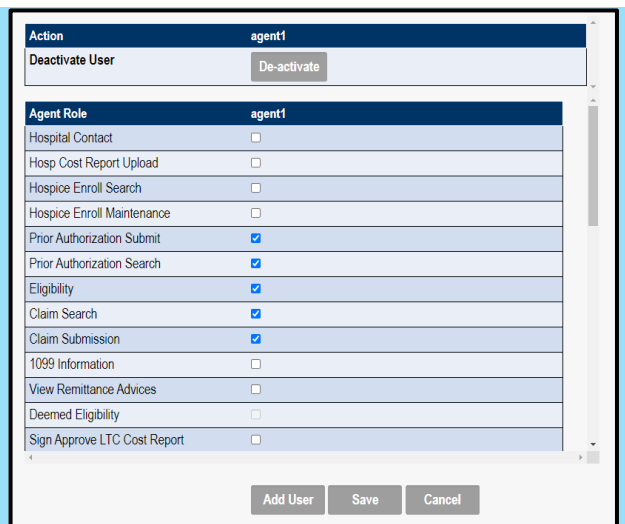

The next time this provider (Medicaid ID) is accessed through the Account Administration screen, all Agents assigned to the provider will display

- To add new actions, click the check box for each action and click **Save**
- To remove actions, unclick the check box for each action and click **Save**

To de-activate the Agent from accessing the provider (Medicaid ID), click **De-activate**

# <span id="page-2-0"></span>**Agent Roles/Actions:**

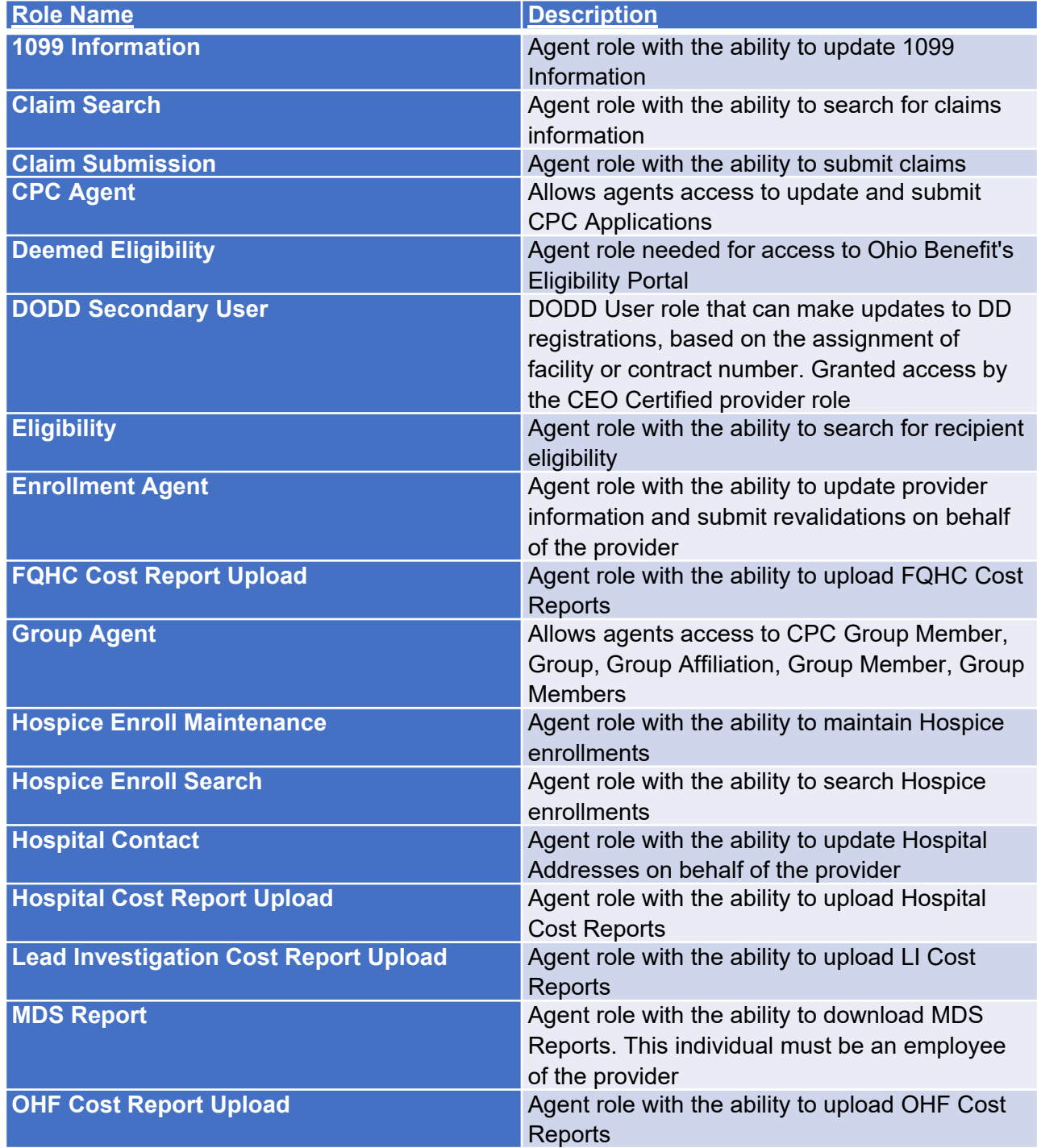

# **Agent Roles/Actions:**

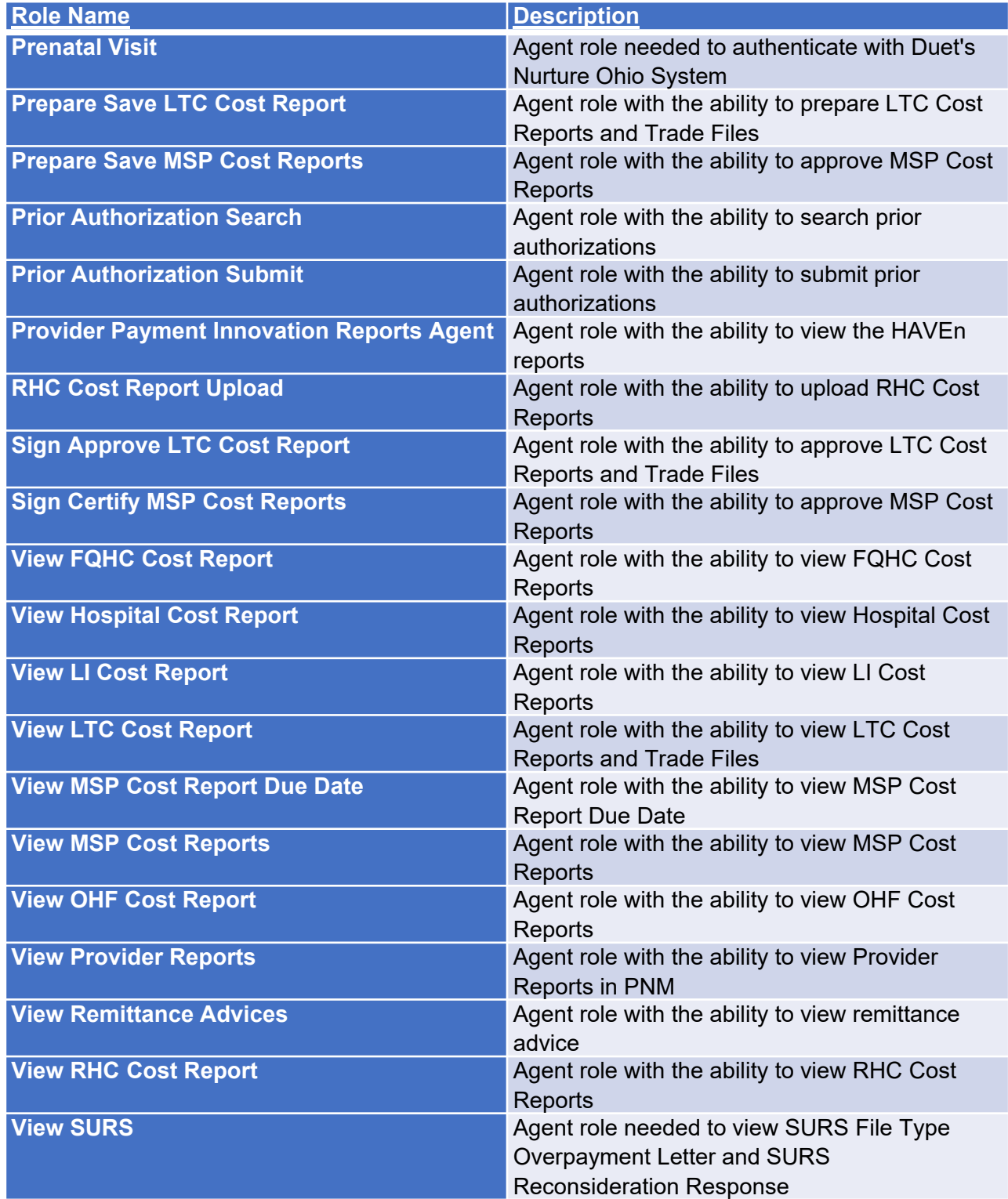